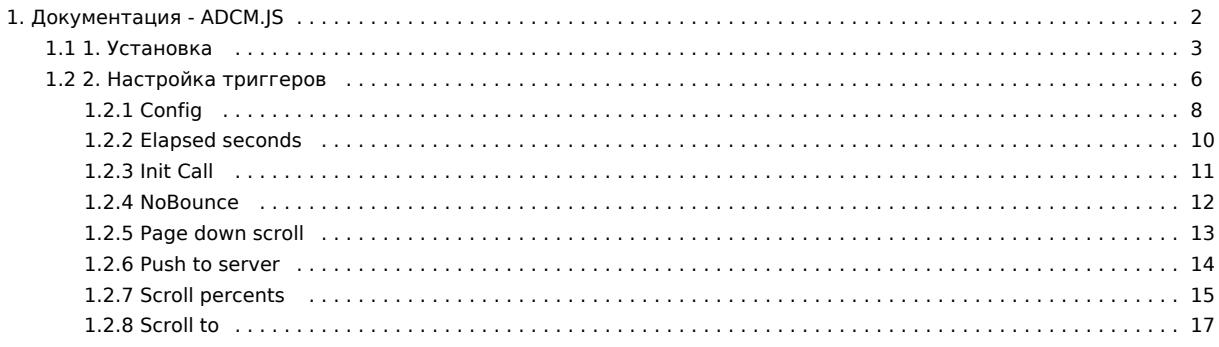

# Документация - ADCM.JS

# 1. Установка

# 2. Настройка триггеров

- $\bullet$  Config
- Elapsed seconds
- $\bullet$  Init Call
- NoBounce
- Page down scroll
- Push to server
- Scroll percents
- Scroll to

# Встроенные теги

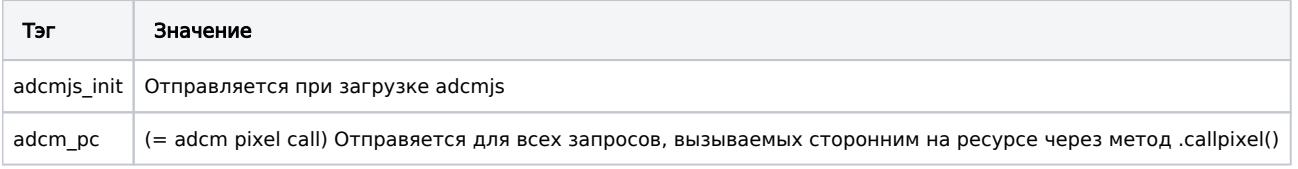

# 1. Установка

## Какие данные получает код отслеживания?

После того как вы добавите на сайт загрузку библиотеки adcm.js, то при каждом посещении ващей страницы, будет производиться первичный запрос изображения(пикселя) с нашего сервера. Благодаря этому вы сможете получать самую разную информацию, в том числе:

- Порядок посещения страниц;
- Используемый им браузер и операционная система;
- Сайт-источник перехода;

## Установка кода в html страницу

Для установки нужно сконфигурировать и разместить код в head секции страницы.

В приведенных ниже способах конфигурации происходит первичная настройка и загрузка скрипта.

## Способ 1 - JS - Синхронный

Через вызов API adcm, в этом случае установка adcm.js должна происходить выше конфигурации и должна происходить синхронно, например:

#### Синхронный

```
<script src="http://tag.digitaltarget.ru/adcm.js"></script>
<script>
  window.adcm.configure({
    id:<ID>, //Required
    tags:['tag1','tag2'] //Not required
  \});
</script>
```
## Способ 2 - JS - Асинхронный

Через статическую предконфигурацию с использованием объекта с именем adcm\_config.

В этом случае объект adcm\_config необходимо объявить ранее установки скрипта adcm.js, но при этом скрипт adcm.js можно загружать асинхронно, например:

```
Синхронный
<script>
  var adcm_config = \{id:<ID>, //Required
    tags:['tag1','tag2'] //Not required
  J.
\le/script><script src="http://tag.digitaltarget.ru/adcm.js" async></script>
```
## Способ 3 - Img/iframe/ajax

Можно отправлять события напрямую установив пиксель на страницу.

<img src="https://dmg.digitaltarget.ru/1/\${ID кода}/i/i?i=\$RND&c=tg:one" /> <iframe src="https://dmg.digitaltarget.ru/1/\$ {ID кода}/i/i?i=\$RND&c=tg:one" />

## Установка в email письма

По соображениям безопасности почтовые клиенты не позволяют выполняться JS коду, поэтому в письме можно разместить только pixel

Установка пикселя в письмо, аналогична установки в html-страницу, за исключением того, что пиксель сразу должен содержать все дополнительные данные, так как в письме нельзя отследить ничего, кроме загрузки изображения.

## Установка в Баннер

Все аналогично с установкой на страницу.

### Нюансы:

- Если в баннер нельзя вставить јѕ код, то нужно использовать pixel
- Если вы хотите разделять показы разных баннеров, то должны передавать в tags соответствующий тег, который будет отличать баннеры друг от друга. Например это может быть ID баннера в рекламной системе
- Если с вашим баннером происходит дополнительное событие, помимо показа, то вам нужно будет ввести тэг, который будет отвечать характеризовать конкретный баннер и конкретное действие, которое вы отслеживаете.

#### Пример показ баннера:

<img src="https://dmg.digitaltarget.ru/1/\${ID koga}/i/i?i=\${RND}&c=tg:banner tracking show bannerid 100" />

### Описание параметров:

- \${RND} Нужно заменять на случайное число
- \${ID кода} Нужно заменять на id вашего кода отслеживания

#### Описание тегов примера:

- bannerid 100 Тэг, по которому вы будете отличать один баннер от другого
- show Показ баннера
- banner\_tracking Тэг, для группировки данных, в случае, если код обслуживает не только работу с баннерами, а также вызывается на других системах.

## Передача дополнительных данных (Tags)

Дополнительная информация. характеризующая запрос, или действие, передается в виде тегов, который могут быть использованы для построения сегментов

Символы, разрешенные для использования в тэгах: а-zA-Z0-9\_

## **IS-Code**

Тэги можно отправлять с помощью команды adcm.call

adcm.call({ tags: ['iphone', 'show', 'company\_name'] });

## Pixel (изображение)

В случае использования пикселя, на странице необходимо динамически создавать элемент <img />, который содержит ссылку на пиксель, с информацией, которую нужно привязать к куке.

<img src="https://dmg.digitaltarget.ru/1/\${ID кода}/i/i?i=\${RND}&c=tg:iphone show company\_name" />

Описание параметров:

- **\$**{RND} Нужно заменять на случайное число
- \${ID кода} Нужно заменять на id вашего кода отслеживания
- iphone show company\_name Тут перечислены тэги, через пробел, которыми вы маркируете пользователя, посетившего вашу страницу. Данные тэги приведены в качестве примера. Вы должны использовать свои тэги.

## Отслеживание js-событий на стороне adcm.js кода

Если необходимо повесить отслеживание действий пользователя на стороне adcm.js кода, то для этого необходимо прислать нам список js-событий и селекторов для элементов, на которые нужно их повесить.

Каждому js-событию на элементе, будет утвержден тэг, который будет отправляться в амбердата, при возникновении jsсобытия на странице.

# 2. Настройка триггеров

Вы можете сконфигурировать adcm для сбора метрик при возникновении определенных событий на странице

## Scroll to

Триггер для маркировки элементов событиями появления в области видимости.

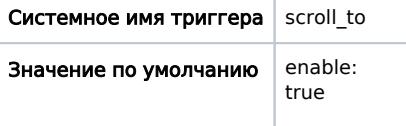

## Scroll percents

Триггер сработает когда пользователь доскролит до процентов от высоты документа, указанных в конфигурации

Теги, отправляемые в Amberdata формируются по шаблону: psp\_{percent}, где {percent} - проценты от TOP части экрана, при появлении которой в зоне видимости окна будет происходить фиксация события и отправка соответствующего тега.

## Push to server

Триггер, срабатываем в момент инициализации пикселя на странице.

Позволяет повесить обработчики "success" и "error", в которых можно обработать различные ситуации, связанные с проблемами при инициализации изображения на странице.

Триггер маппит функции "success" и "error" в стандартные обработчики событий тэга img "img.onload" и "img.onerror" в разрезе между инициализацией и загрузкой изображения.

## Page down scroll

Триггер сработает, когда пользователь промотает страницу до конца

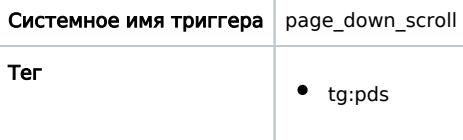

## **NoBounce**

Через определенный промежуток времени (15 сек) отправляется тег noBounce, свидетельствующий о том, что пользователь еще находится на странице, поэтому мы помечаем его, как пользователя, который не попадет в сегмент отказов

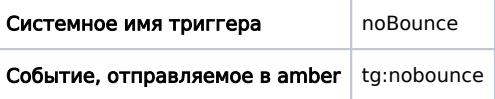

## Init Call

Триггер инициализации adcm

Триггер срабатывает после загрузки всех внутренностей adcm. Он дергает adcm.call() без дополнительных параметров. По существу происходит "первичный сбор аудитории".

Системное имя триггера  $|$  init\_call

# Elapsed seconds

Триггер отправляет данные о проведенном времени на странице через обозначенные временые промежутки.

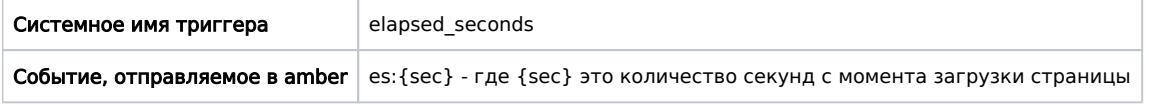

# **Config**

Триггер позволяет переопределять настройки adcm через html-элементы, на странице.

Это удобно использовать, чтобы задавать единый конфиг инициализации в head страницы и иметь возможность дополнительно конфигурировать adcm в контенте страницы, в зависимости от задач.

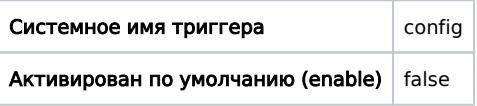

# **Config**

Триггер позволяет переопределять настройки adcm через html-элементы, на странице. Это удобно использовать, чтобы задавать единый конфиг инициализации в head страницы и иметь возможность дополнительно конфигурировать adcm в контенте страницы, в зависимости от задач.

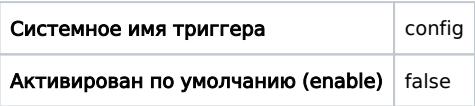

#### Настройки, предустановленные по умолчанию

```
adcm config = { triggers:{
      config: {
         enable: false,
         el_class_name: '',
         el_id: '',
        callback: function () {
         }
      }
   }
};
```
## Пример использования

Сконфигурируйте adcm и обозначьте id или class элемента, в котором будут храниться настройки:

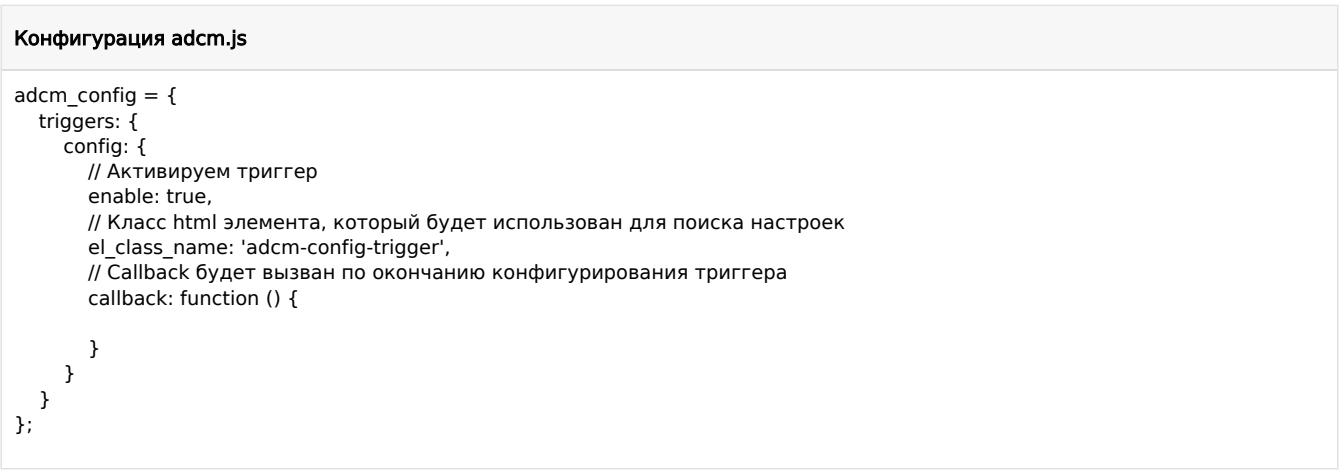

Разместите метку с настройками в удобном месте на странице:

HTML элемент с аттрибутами для конфигурации adcm.js

<div class="adcm-config-trigger" data-tags="yellow red white" data-profile-id="1" data-id="1"></div>

## Использование аттрибутов элементов "class" и "id"

Триггер позволяет задавать как имя класса, так и id элемента, из которого будут взяты настройки для adcm.js

### Пример при работе с class

```
<script>
adcm\_config = { triggers: {
     config: {
        enable: true,
        el_class_name: 'adcm-class-config-trigger',
      }
   }
};
</script>
```
<div class="adcm-class-config-trigger" data-tags="yellow" data-profile-id="1" data-id="1"></div> <div class="adcm-class-config-trigger" data-tags="white"></div> <div class="adcm-class-config-trigger" data-tags="red"></div>

### Пример при работе с id

```
<script>
adcm_config = {
   triggers: {
     config: {
        enable: true,
        el_id: 'adcm-id-config-trigger',
 }
 }
};
</script>
<div id="adcm-id-config-trigger" data-tags="yellow red white" data-profile-id="1" data-id="1"></div>
```
Всегда стоит помнить, что на странице не может быть два элемента с одинаковыми ID.

# Elapsed seconds

Триггер отправляет данные о проведенном времени на странице через обозначенные временые промежутки.

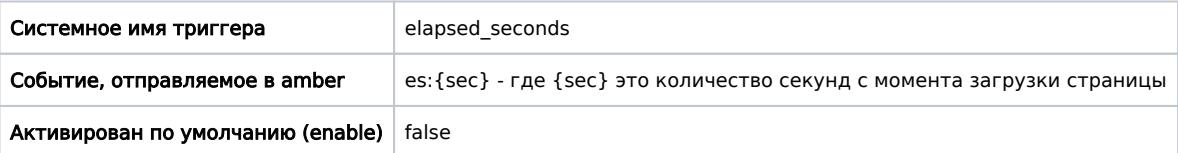

Настройки, предустановленные по умолчанию

```
adcm_config = { triggers:{
     elapsed_seconds: {
         enable: false,
        timeouts: [5, 10, 30, 60, 120, 300],
        param_call: {},
        callback: function () {}
      },
   }
};
```
#### Пример полной конфигурации

```
adcm config = {
  triggers: \overline{f}elapsed seconds: {
        // Триггер - включен/выключен
        enable: true,
        // Интервалы, через которые будут отправляться данные о присутствии пользователя на странице
        timeouts: [5, 10, 30, 60, 120, 300],
        // Дополнительные параметры, которые будут добавлены в вызов adcm.call() при отправке данных события
       param_call: {
          'tag': ['elapsed_seconds']
        },
        // Callback - функция, которая будет вызываться с каждым интервалом
        callback: function () {
          console.log('Trig: elapsed_seconds');
        }
     },
  }
};
```
#### Пример минимальной конфигурации

```
adcm_config = { triggers:{
    elapsed seconds: {
        // Триггер - включен/выключен
        enable: true
     },
   }
};
```
# Init Call

Триггер инициализации adcm

Триггер срабатывает после загрузки всех внутренностей adcm. Он дергает adcm.call() без дополнительных параметров. По существу происходит "первичный сбор аудитории".

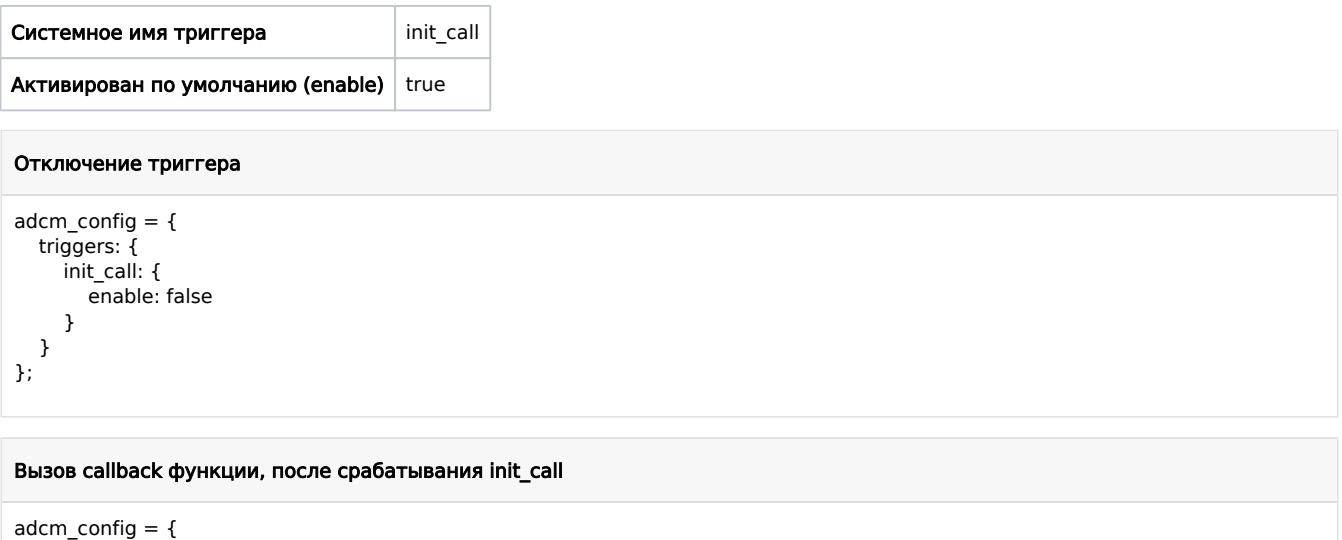

```
 triggers: {
 init_call: {
        callback: function () {
          console.log('callback init call');
        }
     }
 }
};
```
# **NoBounce**

Через определенный промежуток времени (15 сек) отправляется тег noBounce, свидетельствующий о том, что пользователь еще находится на странице, поэтому мы помечаем его, как пользователя, который не попадет в сегмент отказов

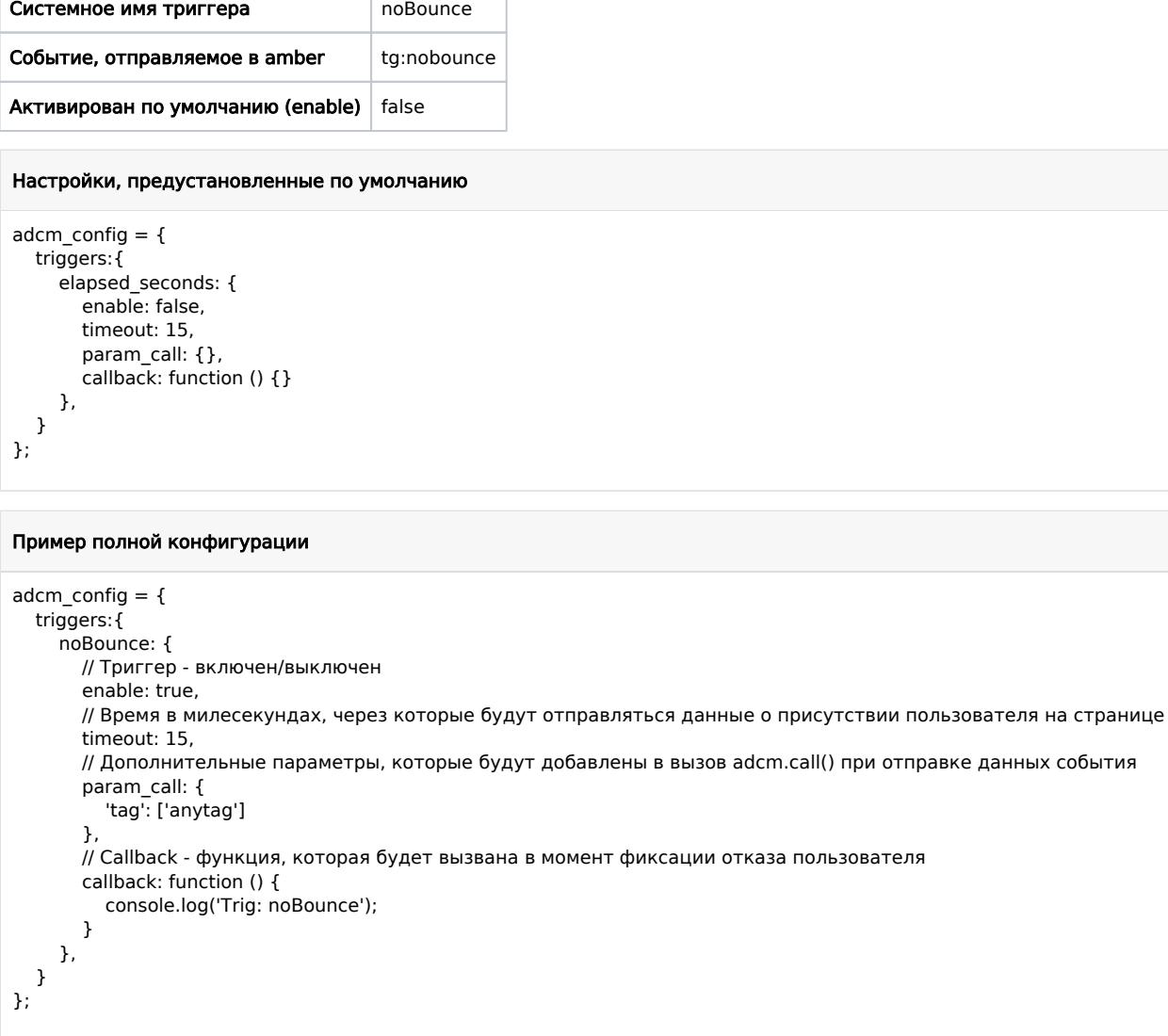

## Пример минимальной конфигурации

```
adcm\_config = \{triggers: {
        noBounce: {
            // Триггер - включен/выключен
            enable: true
\begin{array}{c} \rightarrow \\ \rightarrow \end{array}\},
```
# Page down scroll

Триггер сработает, когда пользователь промотает страницу до конца

```
Системное имя триггера page_down_scroll
Тег
                        tg:pds
```
### Пример полной конфигурации

```
adcm\_config = { triggers:{
    page_down_scroll: {
       // Триггер - включен/выключен
        enable: true,
       // Отступ в пикселях от нижней части страницы для подгонки под разные ситуации и необходимости
       // Допустим можно вычитать высоту футера, чтобы более точно обрисовать цель
      margin_bottom: 100,
       // Параметры, которые будут добавлены к вызову adcm.call()
        param_call: {
         tags: ['page_down_scroll_tag']
        },
       // Callback - функция, которая будет выполнена после срабатывания события
       callback: function () {
          console.log('Trigger "page_down_scroll" call');
        }
 },
 }
};
```
#### Пример минимальной конфигурации

```
adcm config = { triggers:{
      page_down_scroll: {
        enable: true
      }
   }
};
```
#### Настройки, предустановленные по умолчанию

```
adcm config = { triggers:{
     page_down_scroll: {
        enable: false,
        margin_bottom: 100,
       param_call: {},
        callback: function () {}
      },
   }
};
```
# Push to server

Триггер, срабатываем в момент инициализации пикселя на странице.

Позволяет повесить обработчики "success" и "error", в которых можно обработать различные ситуации, связанные с проблемами при инициализации изображения на странице.

Триггер маппит функции "success" и "error" в стандартные обработчики событий тэга img "img.onload" и "img.onerror" в разрезе между инициализацией и загрузкой изображения.

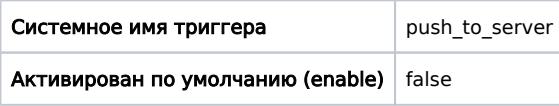

## Особенности работы

- Если не вернуть контент при запросе пикселя, то будет вызван "img.onerror"
- Ответ сервера должен быть со статускодом 200/301, в противном случае, будут противоречия в ответе и нельзя гарантировать корректную обработку событий загрузки изображения

```
Пример обработки успешной и провальной попытки отправки данных на сервер
adcm config = {
  id: \overline{1},
   triggers:{
      push_to_server: {
        success: function(){
           console.log('Pixel load - ok');
        },
        error: function(){
           console.log('Pixel load - error');
       }
     }
  }
};
```
# **Scroll percents**

Триггер сработает когда пользователь доскролит до процентов от высоты документа, указанных в конфигурации

Теги, отправляемые в Amberdata формируются по шаблону: psp\_{percent}, где {percent} - проценты от ТОР части экрана, при появлении которой в зоне видимости окна будет происходить фиксация события и отправка соответствующего тега.

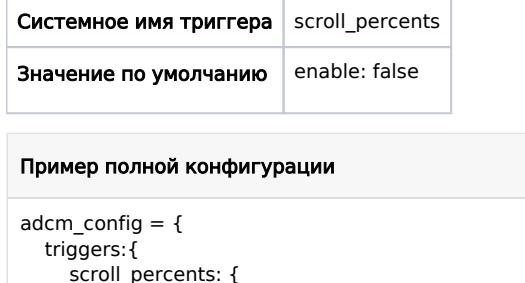

```
// Триггер - включен/выключен
        enable: true,
               // Проценты от высоты страницы, на которой сработает триггер и отправит теги psp {percent}
        percents: [25,50,60,70,90],
        // Параметры, которые будут добавлены к вызову adcm.call()
        param_call: {
          tags: ['scroll_percent_tag']
        \lambda// Callback - функция, которая будет выполнена после срабатывания события
        callback: function (percent Value) {
          console.log('wasCalledOn:', percentValue);
        \mathcal{Y}\},
\left\{ \cdot \right\}
```
### Пример минимальной конфигурации

```
adcm\_config = {triggers: {
     scroll_percents: {
       // Триггер - включен/выключен
       enable: true,
     },
  \mathcal{F}\}
```
## Значения по умолчанию

```
scroll_percents: {
 enable: false,
  percents: [25,50,60,70,90],
param_call: { },
 callback: function (percentValue) {
 }
},
```
# Scroll to

Триггер для маркировки элементов событиями появления в области видимости.

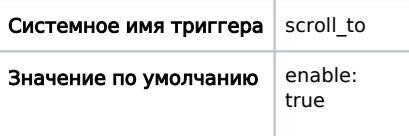

### Основные возможности:

- Триггер позволяет закрепить за каждым маркером html-элемент, который будет использован для детектирования прокрутки страницы до этого элемента.
- Для каждого маркера задается имя события, которое будет отправлено через adcm.call()
- Можно перечислить неограниченное количество маркеров для страницы.
- Есть возможность указать callback функцию для каждого маркера, которая будет вызвана при отправке события.

### Пример конфигурации

```
adcm\_config = { triggers: {
     scroll_to: {
            enable: true,
           param_call: {
              tags: ['st1', 'st2']
            },
              // Процент от верхней части экрана, который используется для рассчета зоны экрана, на которой 
              // активируется триггер, при попадании обозначенных html-элементов на странице 
            window_checkpoint_percent: 70,
              // Конфигурация селекоторов для элементов-меток
            markers: [
\{ // ID элемента в разметке страницы
                 el_id: 'adcm-mark-id-bottom',
                // Тег, который будет отправлен в Amberdata
                event: 'sc_bottom',
                // Функция, которая будет вызвана при активации триггера
                 callback: function () {
                   console.log('BOTTOM')
 }
              },
              {
                 el_id: 'adcm-mark-id-top',
                event: 'sc_top',
                callback: function () {
                   console.log('TOP')
                }
              },
\{ el_id: 'adcm-mark-class',
                 event: 'sc_class',
                callback: function () {
                   console.log('SCROLL CLASS')
 }
              },
\{ el_class_name: 'adcm-mark',
                 event: 'sс_mark_manyclasses',
                 callback: function () {
                   console.log('CLASS MARK')
 }
              }
            ],
            callback: function () {
             console.log('TRIGGER - ALL');
        }<br>}
 }
 }
};
```
#### Настройки, предустановленные по умолчанию

```
adcm\_config = { triggers:{
     scroll_to: \{ enable: false,
       param_call: \{\},
        markers: [],
        window_checkpoint_percent: 50,
       callback: function () {}
      }
   }
};
```